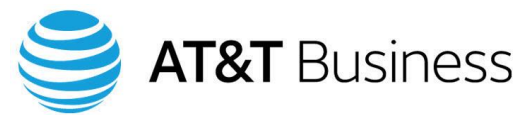

Cisco Hosted Collaboration Solution from AT&T

# **Access your Voice mailbox**

- **Logging into your Voice mailbox when using your own extension**
- 1. Press the Messages button.
- 2. Enter your PIN, then press #.
- **Logging into your Voice mailbox from another internal extension**
- 1. Press the Messages button.
- 2. Press  $\ast$ .
- 3. Enter your mailbox ID number (site code + extension), then press #.
- 4. Enter your PIN, then press #.
- **Logging into your Voice mailbox from an outside line**
- 1. Dial the Voicemail pilot number provided by your System Administrator.
- 2. Enter your mailbox ID number (site code + extension), then press #.
- 3. Enter your PIN, then press #.

## **Shortcut keys**

- **\*** Cancels or backs up to a previous menu.
- # Bypasses a user's greeting.
- ## Switches between alphabetic and numeric characters on your telephone's keypad.

### **Initialize your mailbox**

### **Setting up your new mailbox**

- 1. Log into your Voice mailbox.
- 2. You will hear a welcome message and then be prompted to personalize or update your settings. A tutorial will play until you successfully complete the mailbox setup.

**\_\_\_\_\_\_\_\_\_\_\_\_\_**.

NOTE: Your temporary password is

### **Recording your name**

- 1. When prompted, say your first and last name.
- 2. Press #.
- 3. Listen to your new recorded name.
- 4. If you like the recording, press # to accept.

### **Recording your standard greeting**

- 1. When prompted, press **1**.
- 2. At the tone, record your greeting.
- 3. Press # when you have completed your greeting.
- 4. Listen to your new greeting.
- 5. Pressing:
	- **1** Erases and re-records your greeting.
	- # Saves the greeting you just recorded**.**

#### **Adding yourself to the telephone directory**

1. Press **1** to add or remove your name and number from the telephone directory.

#### **Exiting the mailbox setup**

When the setup is complete, you will hear, "You have finished Enrollment."

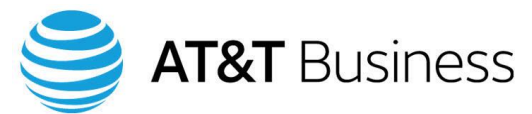

# Cisco Hosted Collaboration Solution from AT&T

### **Play messages**

- **Listening to new or old messages**
- 1. Log into your Voice mailbox.
- 2. Pressing:
	- **1** Plays the New messages
	- **3** Plays the Old messages (or pressing **3** may delete a new message if pressed at the wrong time)
- **While listening to the current message**
- 1. Pressing:
	- **4** Slows down the message
	- **5** Changes the Volume
	- **6** Speeds up the message
	- **7** Backs up the current message 7 seconds
	- **8** Pauses the message or Resumes it after a pause
	- **9** Fast-Forwards the current message 7 seconds
- **After hearing the current message**
- 1. Pressing:
	- **1** Repeats the message
	- **2** Saves the message
	- **3** Deletes the message
	- **4** Replies to the message
	- **5** Forwards the message
	- **6** Marks as a New message
	- **7** Repeats the last 7 seconds of the message
	- **9** Plays a summary of message properties

### **Compose a message**

- **Recording a message**
- 1. Log into your Voice mailbox.
- 2. Press **2** to create a message.
- 3. Record your message.

NOTE: Press 8 to pause or resume the recording.

- 4. Press **#** to end the recording.
- 5. Enter the name, extension number, or distribution list that you want to send the message to, then press #. Repeat this step to add more names, extension numbers, or lists.
	- NOTE: Press ## to switch between numeric and alphabetic keypad entries.
- 6. Select the appropriate option:
	- **#** Sends the message
	- **1** Marks the message Urgent
	- **2** Causes an Acknowledgment to be sent to you when the message has been received
	- **3** Marks the message Private
	- **4** Saves message for Future Delivery
	- **5** Reviews the message
	- **6** Re-records the message
	- **7** Adds to the message
	- **9 1** Adds a name to the distribution list
	- **9 2** Reviews all names or deletes names
	- **9 5** Sends you a copy of the message
	- \* Cancels the message

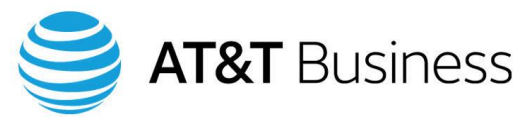

# Cisco Hosted Collaboration Solution from AT&T

## **Transfer a call to voicemail**

Sends a call to your Voice mailbox after you have spoken with the caller.

- **If your phone displays a Divert softkey after you answer a call:**
- 1. Press the Divert softkey.
- **If your phone displays a Transfer softkey after you answer a call:**
- 1. Press the Transfer softkey.
- 2. Enter your mailbox ID number (site code + extension).
- 3. Press the Transfer softkey.

# **Forward all calls to voicemail**

Immediately sends all calls to your Voice mailbox without ringing your phone.

- **Activating call forward**
- 1. Without lifting the handset, press the CFwdALL or Forward All softkey. You will hear two beeps.
- 2. Press the Messages button. You will hear one beep, then "Forwarded to Voicemail" displays.
- **Canceling call forward**
- 1. Press the CFwdALL or Forward Off softkey.

## **Modify personal settings and greetings**

- **Changing your Voicemail PIN**
- 1. Log into your Voice mailbox.
- 2. Press **4 3 1**.
- 3. Enter your new password.
- 4. Press #.
- 5. Enter your new password again to confirm.
- 6. Press #.

### **Re-recording available greetings**

- 1. Log into your Voice mailbox.
- 2. Press **4 1 1**.
- 3. Record (speak) your new greeting.
- 4. Press # to end recording.
- 5. Listen to new greeting.
- 6. Pressing:
	- **1** Re-records your current greeting
	- **2** Turns your alternate greeting on or off
	- **3** Edits other greetings
	- **4** Reviews all of your greetings
- **Enabling/disabling or changing a greeting**
- 1. Log into your Voice mailbox.
- 2. Press **4 1**.
- 3. Press **3**.
- 4. Choose one of the following greetings:
	- **1** Standard greeting
	- **2** Closed (after hours) greeting
	- **3** Alternate greeting
	- **4** Busy (when on another call) greeting
	- **5** Internal greeting
	- **6** Holiday greeting
- 5. You will hear the greeting.
- 6. Pressing:
	- **1** Re-records the greeting
	- **2** Turns on the Standard greeting
	- **3** Turns on the greeting you just heard
- 7. Press  $*$  to exit.

### **Changing your recorded name**

- 1. Log into your Voice mailbox.
- 2. Press **4 3 2**.
- 3. Record (speak) your name.
- 4. Press # to end recording.
- 5. Listen to your new recorded name.
- 6. Press  $*$  to save the new recorded name or re-record a new name.
- **Changing your directory listing status**
- 1. Log into your Voice mailbox.
- 2. Press **4 3 3**.
- 3. Pressing:
	- **1** Changes your listing status
	- **#** Keeps your current listing status

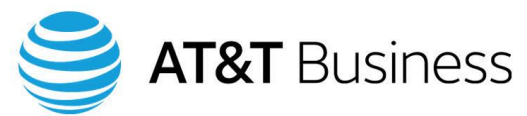

# Cisco Hosted Collaboration Solution from AT&T

- **Changing the style of menus**
- 1. Log into your Voice mailbox.
- 2. Press **4 2 3**.
- 3. Pressing:
	- **1** Toggles between full and brief menus
	- $*$  Keeps the same menu style

### **Private lists**

- **Creating a private list**
- 1. Log into your Voice mailbox.
- 2. Press **4 2 4 2**.
- 3. Choose a number for the Private List  $(1 -$ 25).
- 4. Press **1** to add an entry to the Private List.
- 5. Enter the name, extension number, or distribution list, then press #. Do this for each entry you wish to add to the list.

NOTE: Press ## to switch between numeric and alphabetic keypad entries.

- 6. Press  $*$  to stop adding to the Private list.
- 7. Press **3** to record (speak) the name of the Private List (for example, Sales Dept.).
- 8. Record the name at the tone.
- 9. Press # to end the recording.
- 10. Listen to the recorded name.
- 11. Press  $*$  to keep the list name.
- 12. Press  $****$  to exit to the main menu.

### **Changing the members of a private list**

- 1. Log into your voice mailbox.
- 2. Press **4 2 4 2**.
- 3. Enter the number of the Private List you wish to change (1-25). The system will play the name of the Private List.
- 4. Pressing:
	- **1** Adds a name, extension number, or distribution list
	- **2** Reviews and can delete names in the Private List
	- **3** Re-records the name of the Private List
- 5. Press  $****$  to exit to the main menu.
- **Changing the private list recorded name**
- 1. Log into your Voice mailbox.
- 2. Press **4 2 4 2**.
- 3. Enter the number of the Private List whose name you wish to change (1-25).
- 4. Press **3** to change the name of the Private List (for example, Sales Dept.).
- 5. Record (speak) the new name at the tone.
- 6. Press # to end the recording.
- 7. Listen to new name.
- 8. Press  $*$  to keep the name you just recorded.
- 9. Press  $****$  to exit to the main menu.

### **Compose a message to a private list**

- 1. Log into your Voice mailbox.
- 2. Press **2** to create a message.
- 3. Record your message.
- NOTE: Press **8** to pause or resume the recording.
- 4. Press **#** to end the recording.
- 5. Press ##.
- 6. Enter the Private List number (when prompted to enter a name or distribution list).
- 7. Press # after entering the Private List number.
- 8. Press # to accept the number you just entered.
- 9. Press # to send the message to everyone in the Private List.
- 10. Press  $*$  to exit to the main menu.